**Sicherer Schulweg – Radschulwegplan**

## BEFRAGUNG B - OKTOBER 2011

Erfassung der Ist-Radwege und Problemstellen

**Hinweise zur Vorbereitung der Erfassung**

Damit die Erfassung der Ist-Radwege und Problemstellen am Computer möglichst problemlos durchgeführt werden kann, hier nun Hinweise zur Vorbereitung der Erfassung:

- Alle SchülerInnen erhalten eine Karte ihres Stadtteils (Stadtplanausschnitt), auf der sie ihre gefahrenen Wege und die Problemstellen einzeichnen können.
- Für die Erfassung der Problemstellen gibt es eine Tabelle (siehe Rückseite).
- Die wichtigsten Problemstellen könnt Ihr fotografieren (maximal 5 Fotos).
- Ihr bekommt eine Erfassungsanleitung, um dann in der Schule Euren Radweg und die Problemstellen am Computer erfassen zu können.

Bei diesen vorbereitenden Arbeiten können jüngere SchülerInnen gerne auch durch ihre Eltern unterstützt werden. Vielleicht ist dies auch eine gute Gelegenheit, den Schulweg gemeinsam zu fahren, zu besprechen und Fotos zu machen.

## Stadtplanausschnitt (ausgefüllte Beispielkarte)

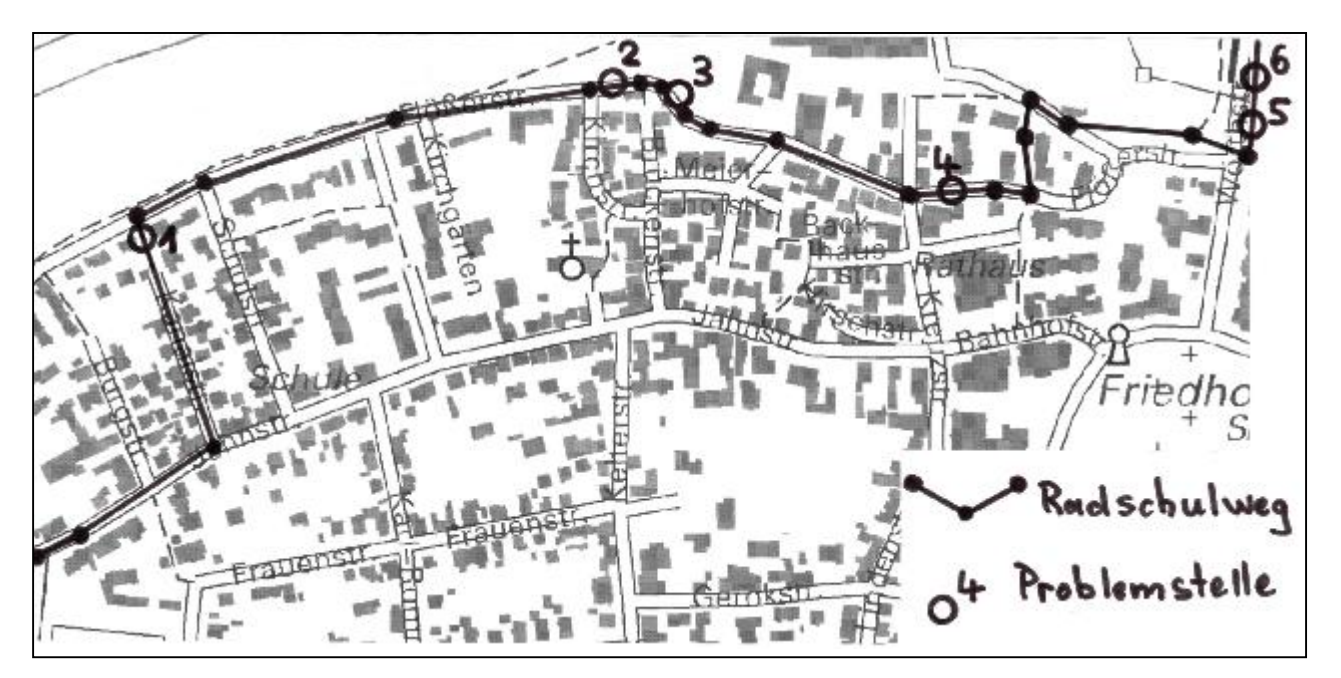

In den beigefügten Stadtplanausschnitt zeichnet Ihr den Weg ein, auf dem Ihr in der Regel zur Schule radelt (Hinweg). Baustellen, Umwege beim Rückweg, etc. bleiben unberücksichtigt.

Wichtig sind jedoch Abkürzungen, auch wenn diese als Wege nicht in der Karte enthalten sind. Auch Wege, die eigentlich nicht durch Radfahrer genutzt werden dürfen (Fußgängerzone, Gehwege, etc.) sind für die spätere Auswertung sehr wichtig.

Einzeichnen müsst Ihr eine einfache Linie (bestehend aus mehreren Streckenabschnitten, also ohne Kurven), da später das Erfassungsprogramm keine Kurven zeichnen kann. Am besten Ihr nehmt dazu ein Lineal. Mit jeder Richtungsänderung beginnt ein neuer Streckenabschnitt. Ihr startet bei Euch zuhause und endet bei Eurem Fahrradabstellplatz an der Schule.

Falls Euer Haus oder Eure Straße nicht in der Karte enthalten ist, beginnt Ihr mit dem Einzeichen an der ersten Straße, die Ihr in der Karte findet.

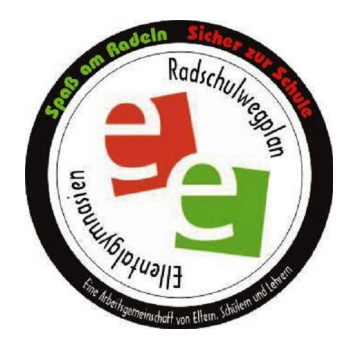

Die Problemstellen sollen als Punkte mit einer fortlaufenden Nummerierung ebenfalls in die Karte eingezeichnet sowie in der Tabelle unten mit den dort genannten Kategorien beschrieben werden, siehe Beispiel rechts.

Eure fünf wichtigsten Problemstellen könnt Ihr fotografieren. Die Fotos sind im JPEG-Format zu erstellen und auf einen USB-Stick zu speichern. Die Dateigröße eines Fotos sollte nicht mehr als 3 MByte betragen. Bitte direkt in dieser Auflösung fotografieren oder bereits zuhause am PC die Auflösung reduzieren.

Fünf Fotos können dann zur Dokumentation bei der Erfassung am Computer über den USB-Stick in das Programm überspielt werden.

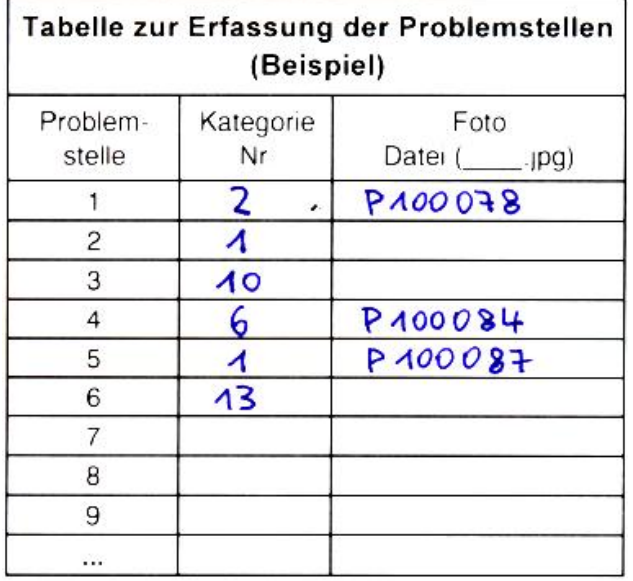

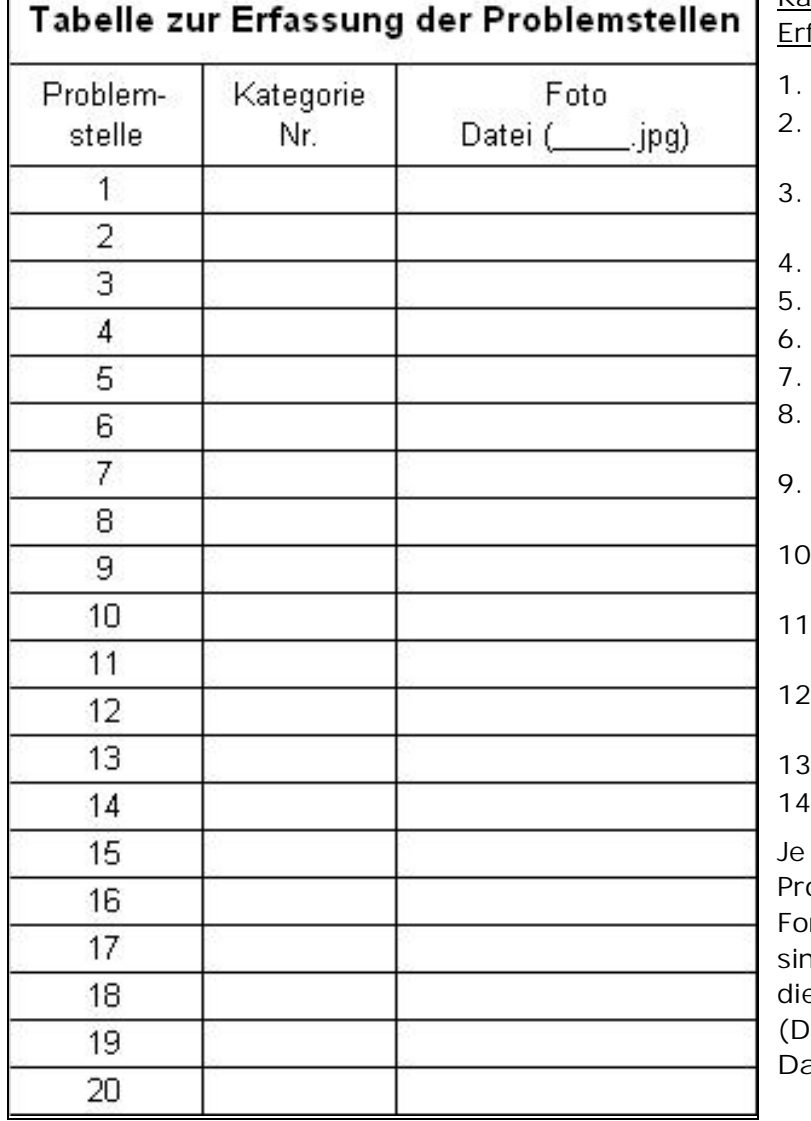

Kategorien für die fassung der Problemstellen:

- Belag ist schlecht oder uneben
- 2. Bordsteinabsenkung ist ungenügend
- Radwegauf- bzw. abfahrt ist schlecht oder nicht vorhanden
- 4. Ampelschaltung ist schlecht
- 5. Unübersichtliche Stelle
- 6. Autofahrer-Radfahrer Konflikt
- 7. Fußgänger-Radfahrer Konflikt
- Hindernisse wie Laternen, Poller, Plakate
- 9. Parkende Autos sind (regelmäßig) im Weg
- . Beleuchtung fehlt oder ist unzureichend
- . Radwegverbindung fehlt oder ist unzureichend
- . Radkennzeichen-Markierung fehlt oder ist unzureichend
- 1. Gehwegbenutzung
- . Sonstiges

besser die Ist-Radwege und die Problemstellen in der Karte und im Formular erfasst und beschrieben od, desto einfacher ist anschließend e Erfassung am Computer ligitalisierung).

**Danke für Eure Mithilfe!**

ellentalgymnasien.de